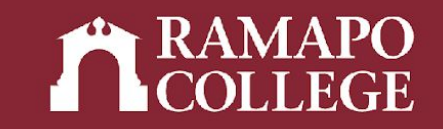

# How to Check for Holds and Registration Status

(Banner 9)

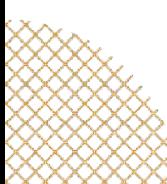

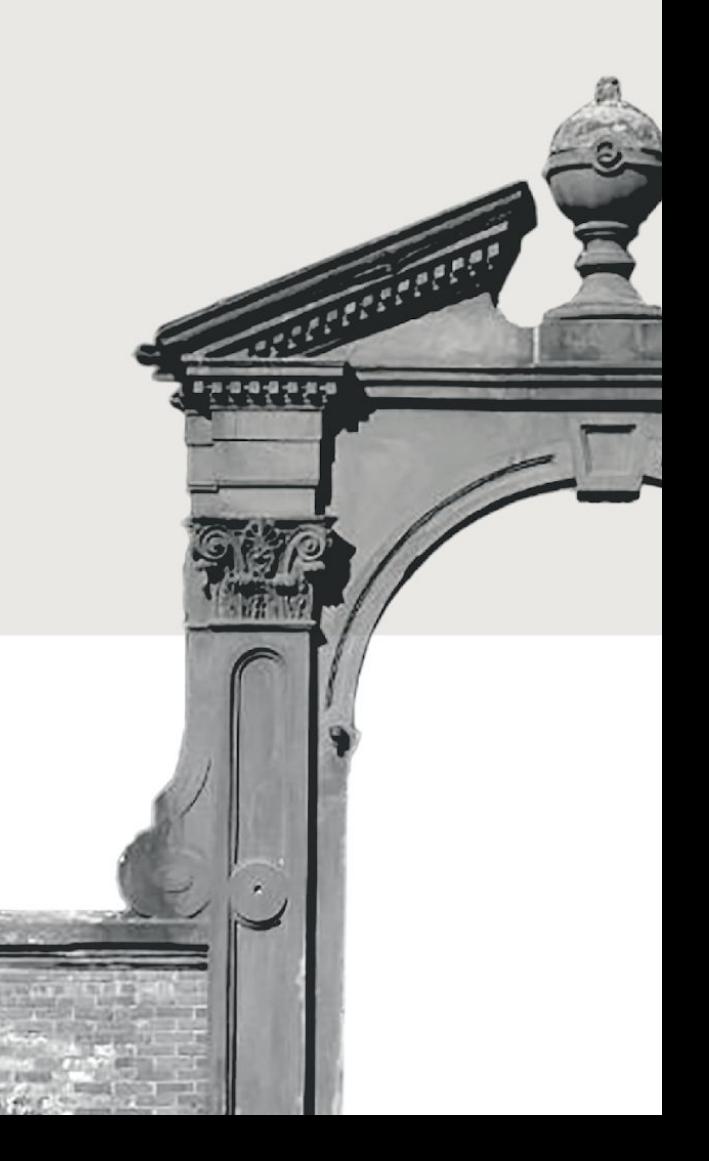

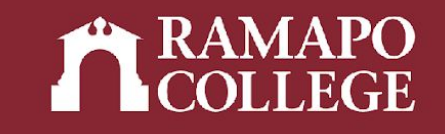

## Log in to Web Self-Service

- ➔ Go to web.ramapo.edu
- ➔ Click on Web Self-Service
- ➔ Click Enter Secure Area
- ➔ Sign in with your username and password

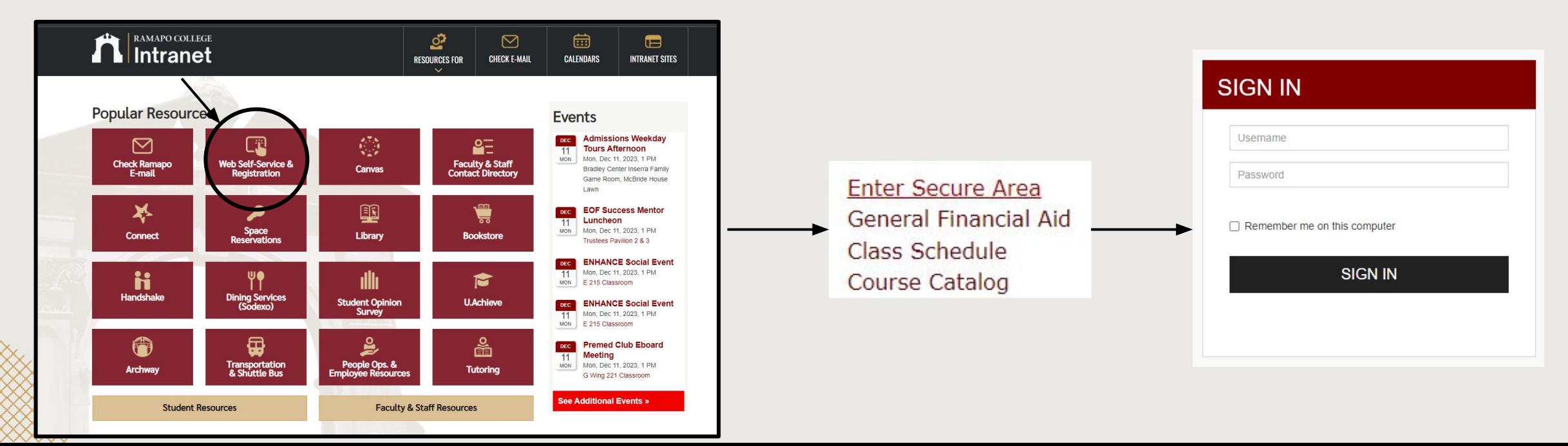

#### Access Registration on Web Self-Service

- ➔ Click on Student Services & Financial Aid
- ➔ Click on Registration

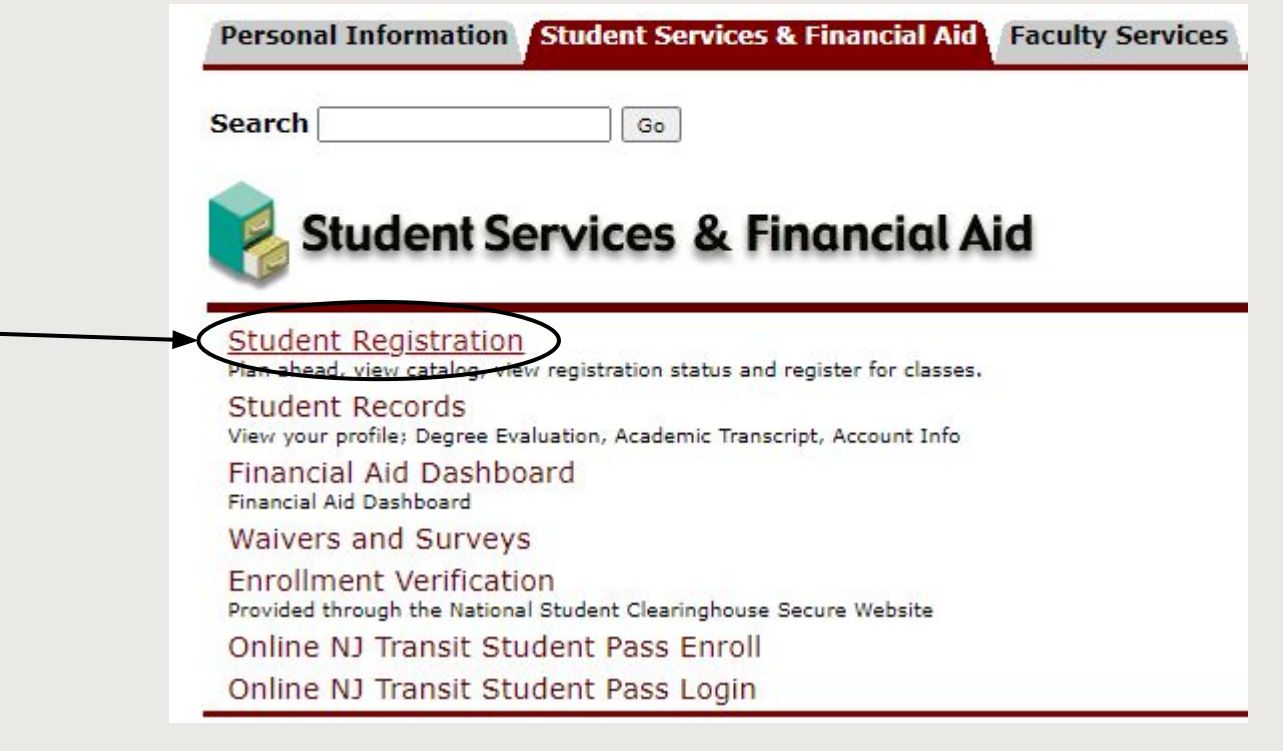

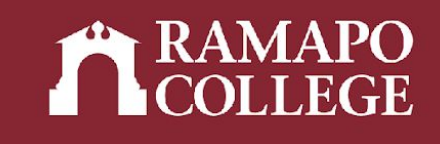

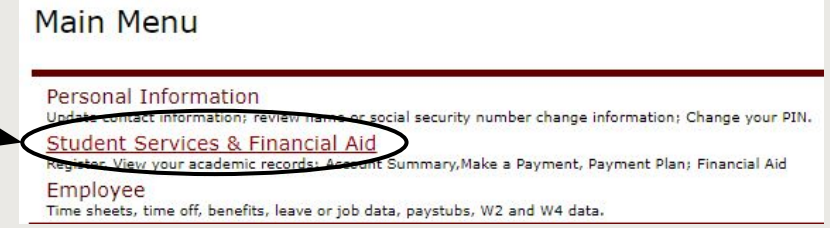

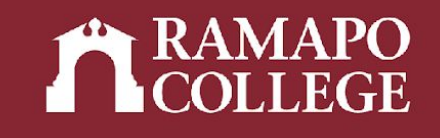

### Prepare for Registration

- ➔ Click on Prepare for Registration
- ➔ Select appropriate term

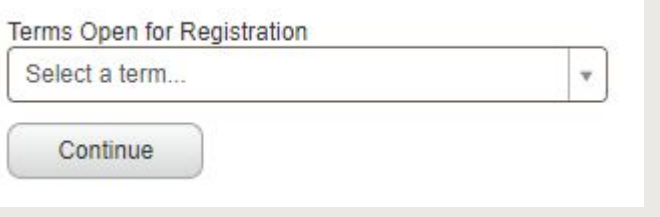

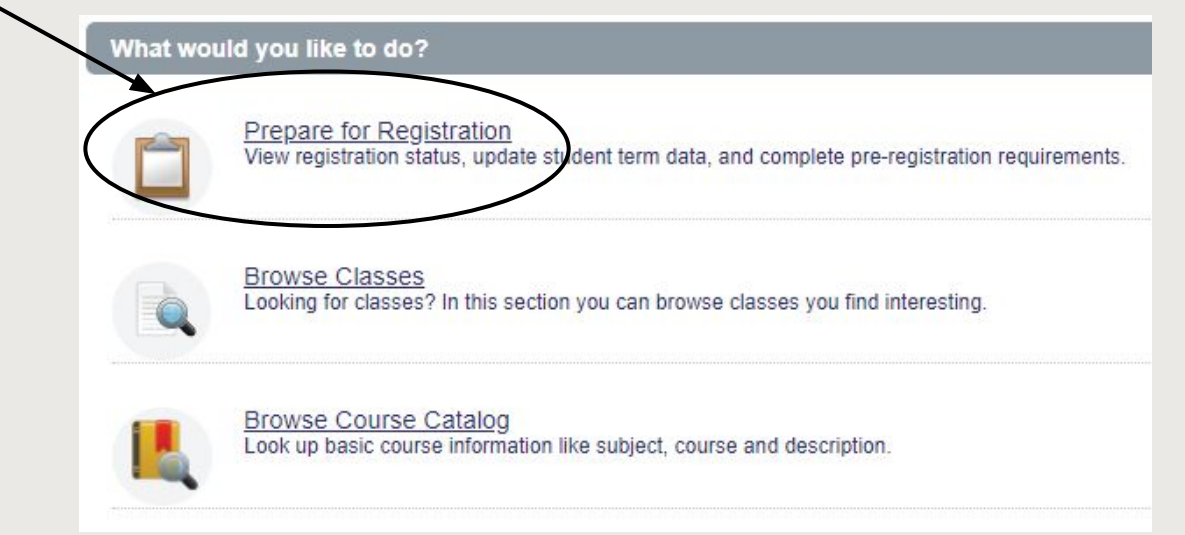

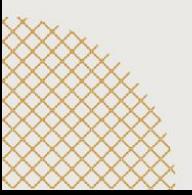

#### Check Registration Status and Holds

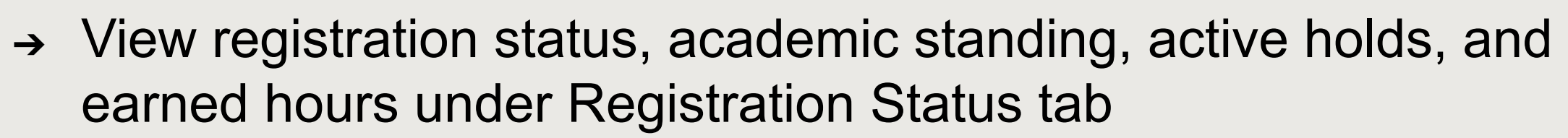

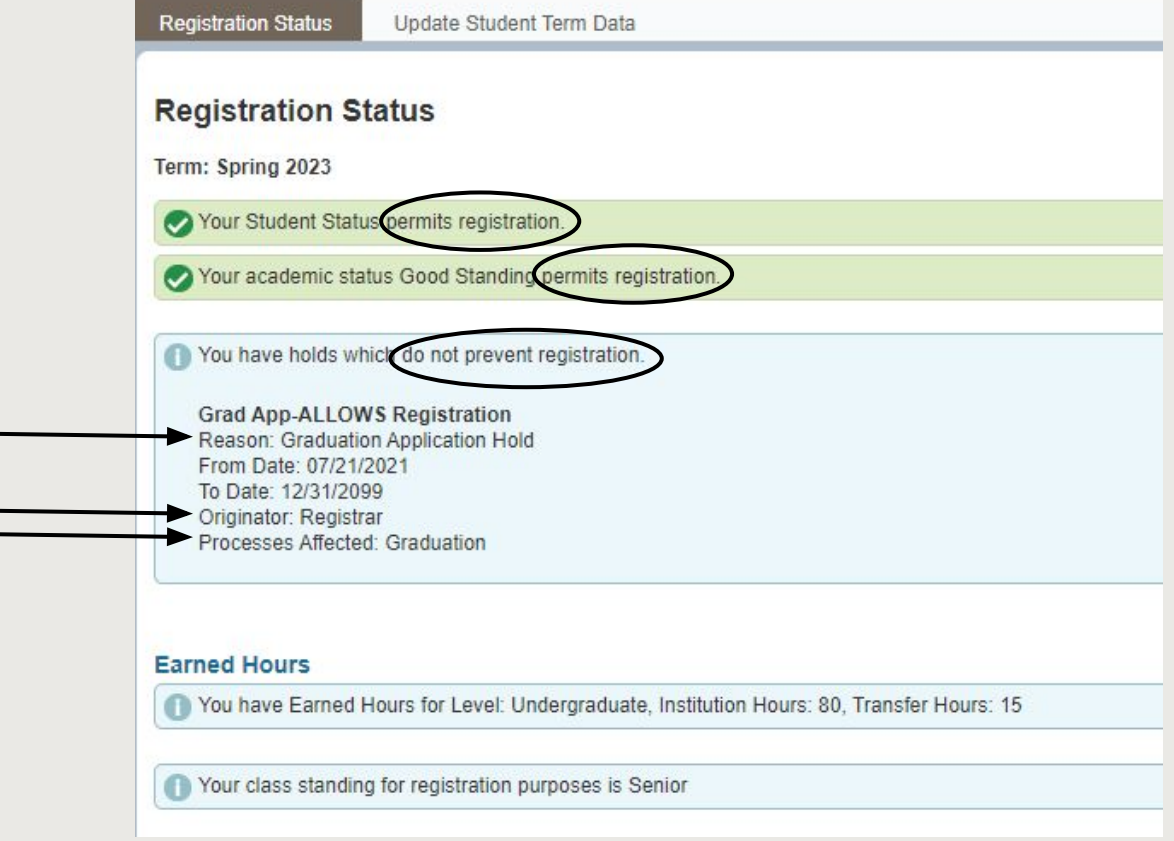

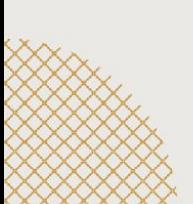